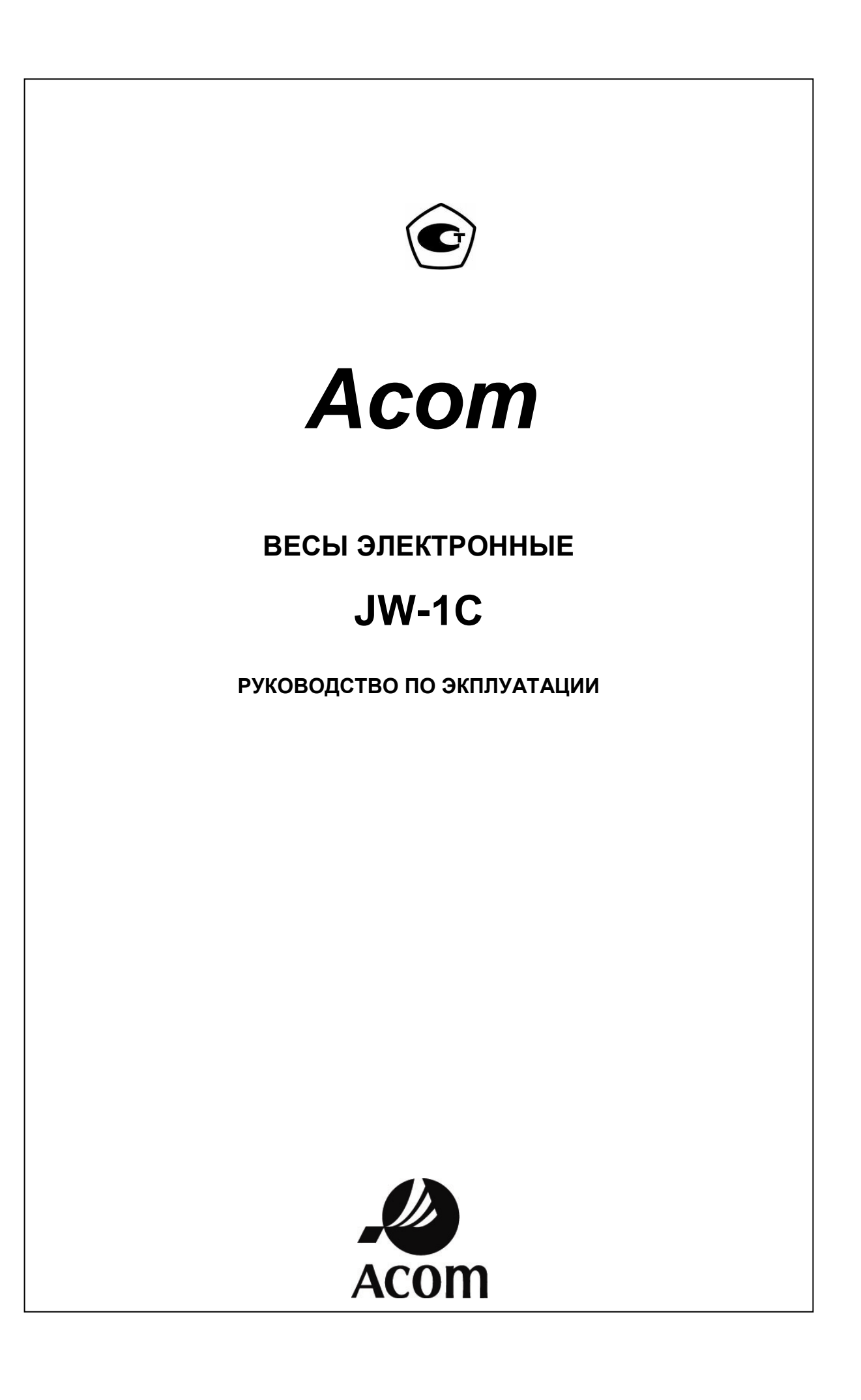

## **СОДЕРЖАНИЕ**

- **ТЕХНИЧЕСКИЕ ХАРАКТЕРИСТИКИ**
- **ОПИСАНИЕ И ВНЕШНИЙ ВИД**
- **КЛАВИАТУРА**
- **ДИСПЛЕЙ**
- **МЕРЫ ПРЕДОСТОРОЖНОСТИ**
- **РЕЖИМЫ ВЗВЕШИВАНИЯ**
- **РЕЖИМ ПРОГРАММИРОВАНИЯ**
- **ВЫВОД ДАННЫХ**
- **НЕИСПРАВНОСТИ И СООБЩЕНИЯ ОБ ОШИБКАХ**
- **ПРОВЕРКА ВЕРСИИ ПРОГРАММНОГО ОБЕСПЕЧЕНИЯ**
- **КАЛИБРОВКА ВЕСОВ**
- **МЕДОДИКА ПОВЕРКИ**

## **ВВЕДЕНИЕ**\_\_\_\_\_\_\_\_\_\_\_\_\_\_\_\_\_\_\_\_\_\_\_\_\_\_\_\_\_\_\_\_\_\_\_\_\_\_

Компания «Acom Inc.» благодарит Вас за приобретение нашей модели электронных весов JW-1C. Мы старались создать высококачественный продукт, требующий минимального технического обслуживания и отвечающий всем современным требованиям. Настоящее руководство по эксплуатации содержит информацию, которая поможет Вам правильно установить и использовать эти весы.

# ТЕХНИЧЕСКИЕ ХАРАКТЕРИСТИКИ

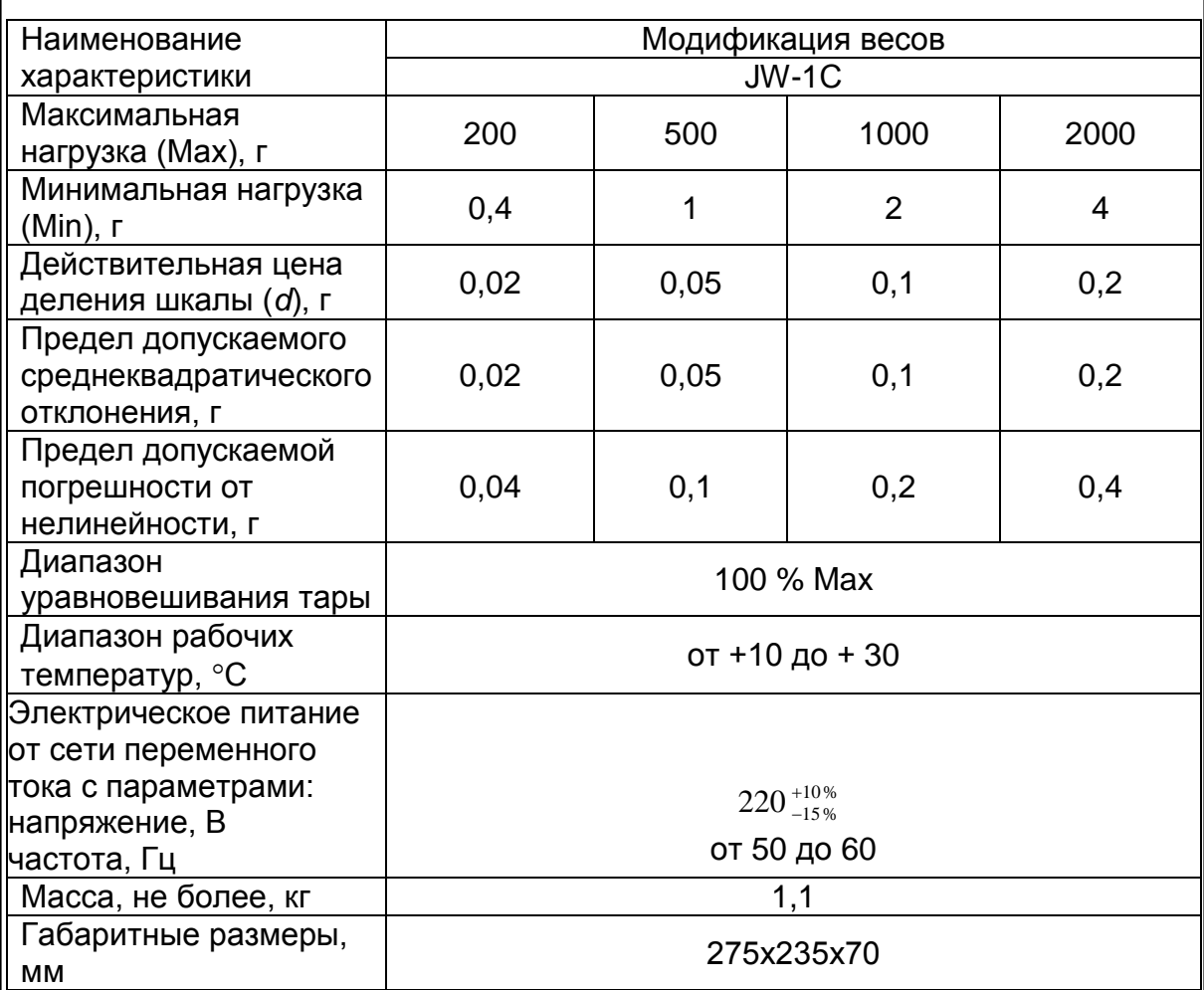

# ОПИСАНИЕ И ВНЕШНИЙ ВИД

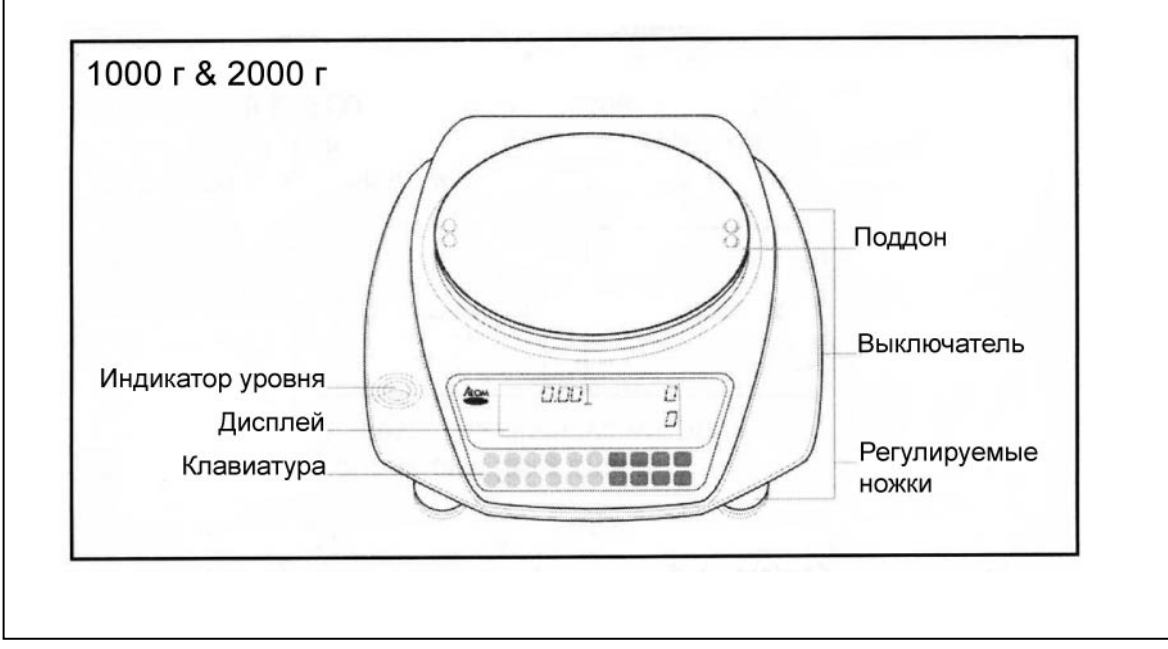

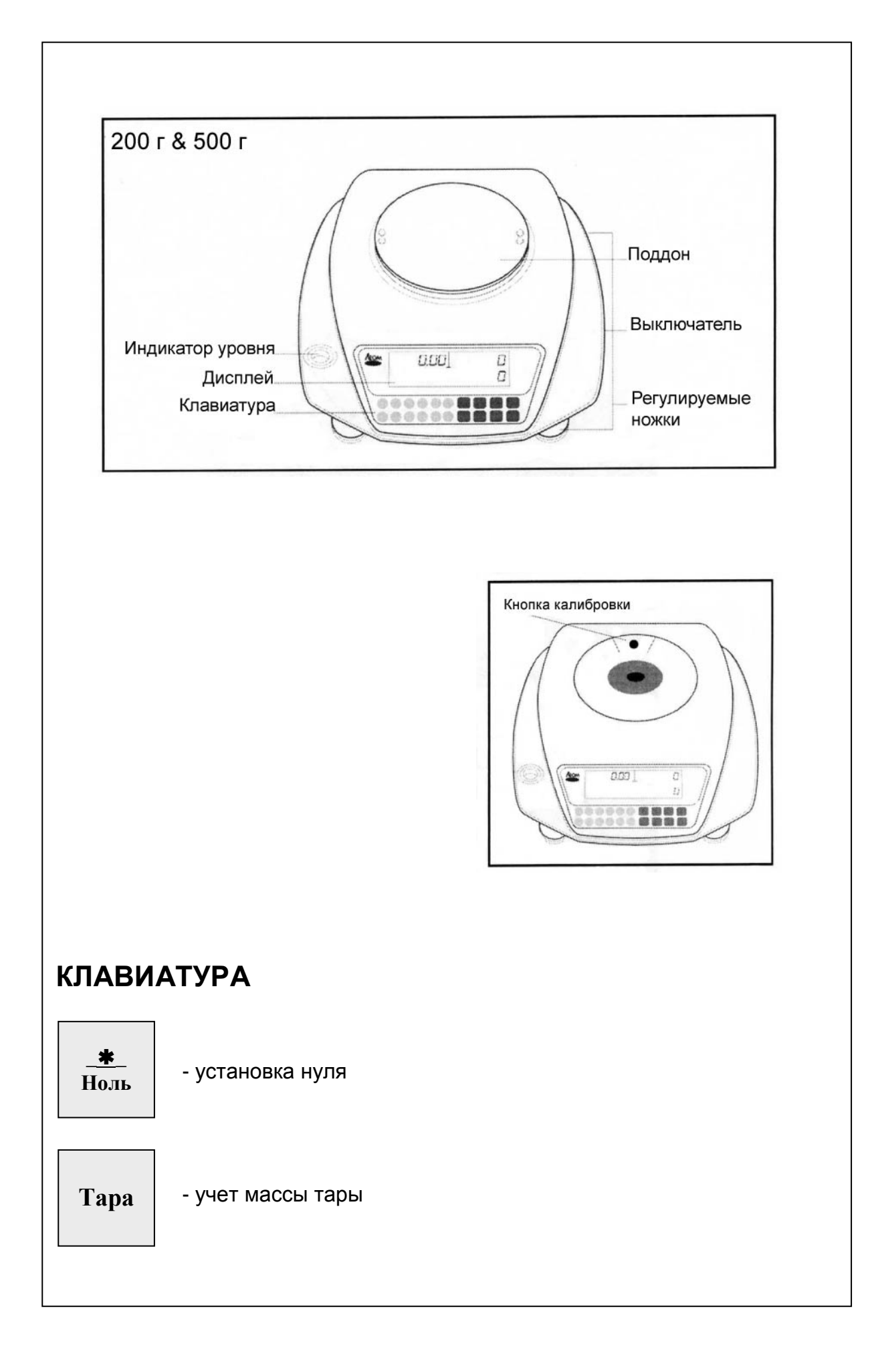

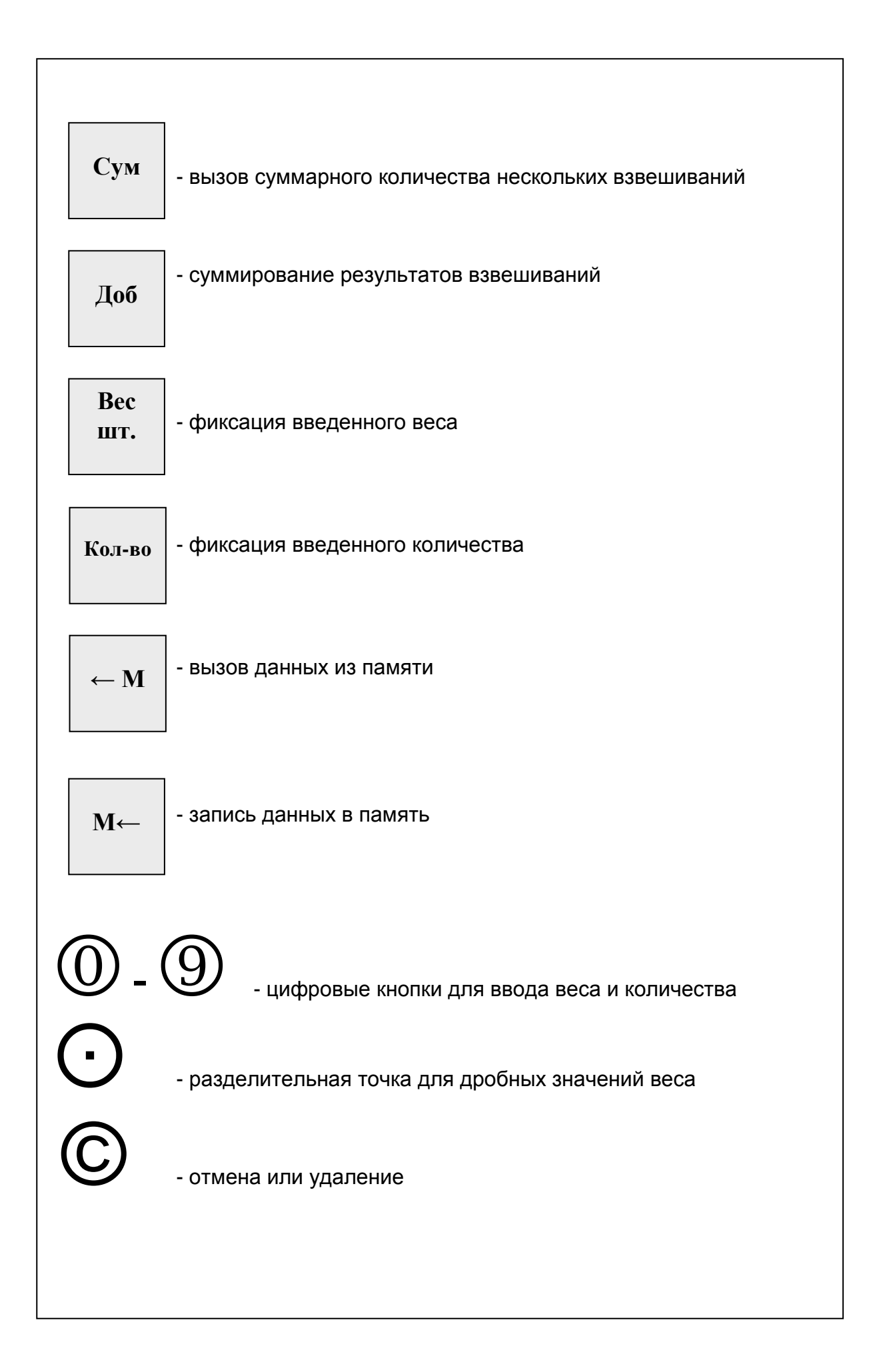

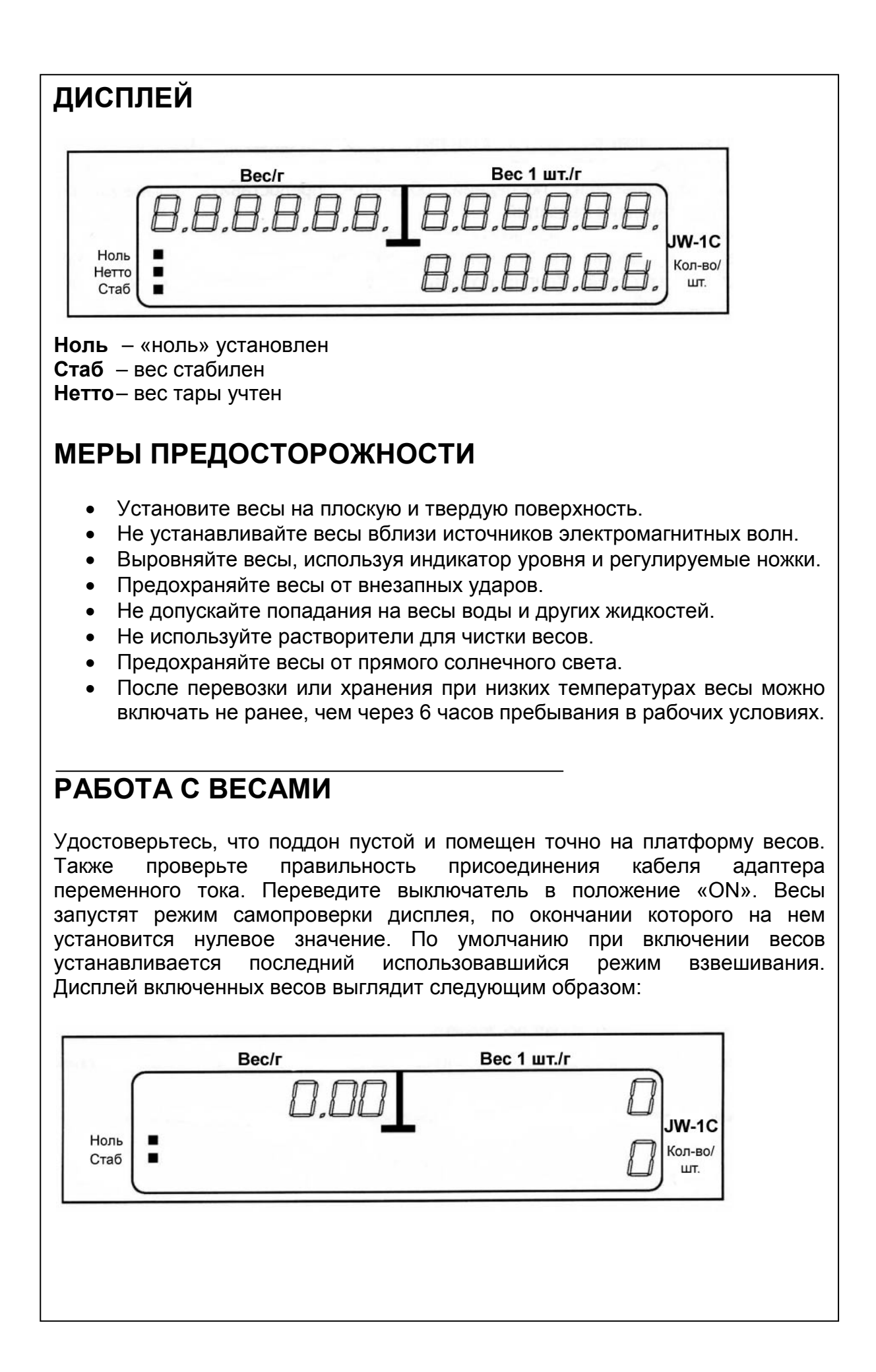

## **Ввод веса тары с клавиатуры**

- 1. Удостоверьтесь, что светятся индикаторы **Ноль**, **Стаб**.
- 2. Введите вес тары, используя цифры клавиатуры. Не используйте при вводе разделительную точку, так как ее положение определяется автоматически.
- 3. Нажмите кнопку **Тара**.

## **Учет неизвестного веса тары**

- 1. Удостоверьтесь, что светятся индикаторы **Ноль** и **Стаб**.
- 2. Поместите на поддон весов контейнер, который вы хотите использовать в качестве тары.
- 3. Нажмите кнопку **Тара**.

### **Счетный режим с использованием штучного веса**

- 1. Удостоверьтесь, что светятся индикаторы **Ноль** и **Стаб**.
- 2. Если необходимо, учтите вес тары.
- 3. Поместите на поддон весов детали, количество которых вам нужно определить.
- 4. Введите с клавиатуры вес одной детали. Если необходимо, используйте разделительную точку.
- 5. Удостоверьтесь, что светится индикатор **Стаб**.
- 6. Нажмите кнопку **Вес шт**.

### **Счетный режим с использованием количества**

- 1. Удостоверьтесь, что светятся индикаторы **Ноль** и **Стаб**.
- 2. Если необходимо, учтите вес тары.
- 3. Поместите на поддон весов детали, штучный вес которых вам нужно определить.
- 4. Введите с клавиатуры количество деталей.
- 5. Удостоверьтесь, что светится индикатор **Стаб**.
- 6. Нажмите кнопку **Кол-во**.

### **Счетный режим с использованием ячеек памяти PLU**

- 1. Удостоверьтесь, что светятся индикаторы **Ноль** и **Стаб**.
- 2. Если необходимо, учтите вес тары.
- 3. Поместите на поддон весов детали, количество которого вы хотите определить.
- 4. Введите с клавиатуры номер ячейки PLU, в которой хранятся данные о штучном весе. Номер ячейки должен быть в пределах от 0 до 31 (всего 32).
- 5. Удостоверьтесь, что светится индикатор **Стаб**.
- 6. Нажмите кнопку ←**М**.

## **Использование функции суммирования**

- 1. Войдите в счетный режим, используя один из трех описанных выше способов.
- 2. Поместите на поддон партию деталей, количество которых вы хотите определить.
- 3. Удостоверьтесь, что светится индикатор **Стаб**.
- 4. Нажмите кнопку **Доб**. На дисплее появится сообщение:

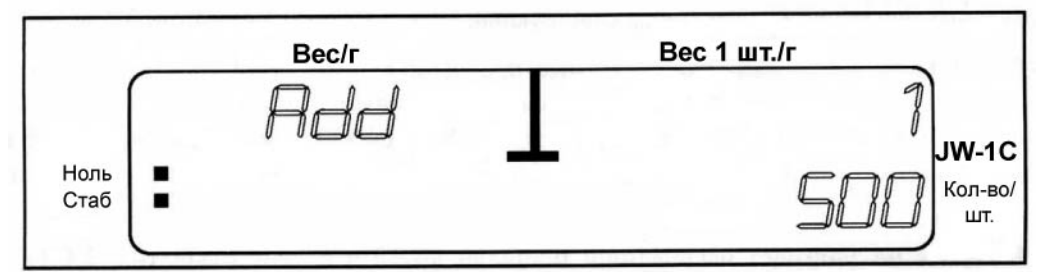

- 5. Значение 500 на рисунке дисплея взято как пример. Значение **Колво/шт.** соответствует общему количеству деталей. Значение **Вес 1 шт./г** соответствует количеству партий деталей.
- 6. Удалите партию деталей с поддона весов.
- 7. Если необходимо добавить другую партию деталей, вернитесь к п. 2.
- 8. По окончании счета нажмите кнопку **Сум**. На дисплее отобразится сообщение:

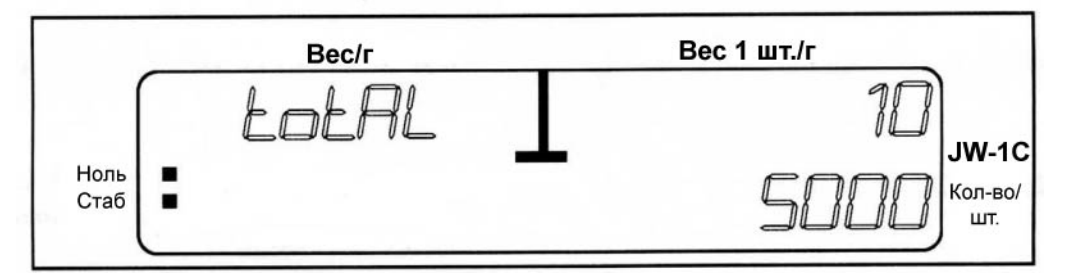

- 9. На рисунке число 5000 соответствует общему количеству деталей, а число 10 – количеству партий.
- 10.Если вы хотите продолжить счет, вернитесь к п. 2, если нет нажмите кнопку **С** для очистки дисплея.

# **РЕЖИМ ПРОГРАММИРОВАНИЯ**

## **Программирование ячеек памяти PLU с использованием образца**

- 1. Удостоверьтесь, что светятся индикаторы **Ноль** и **Стаб**.
	- 2. Поместите на поддон весов детали.
	- 3. Введите с клавиатуры количество деталей.
	- 4. Удостоверьтесь, что светится индикатор **Стаб**.
	- 5. Нажмите кнопку **Кол-во**.
	- 6. Нажмите кнопку М←. На дисплее появится сообщение:

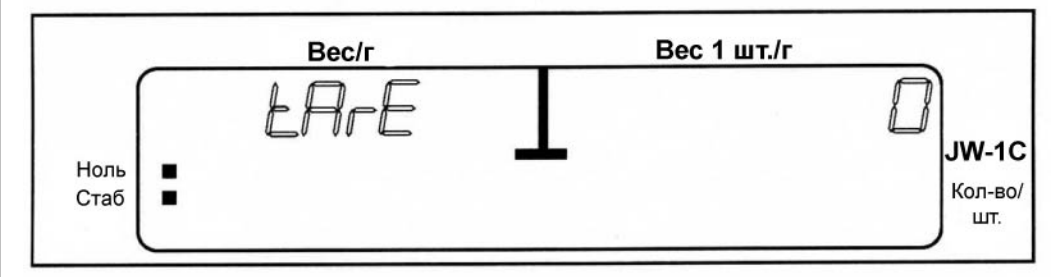

- 7. Если необходимо, введите с клавиатуры вес тары (можно использовать разделительную точку) или оставьте нулевое значение.
- 8. Нажмите кнопку М←. На дисплее появится сообщение:

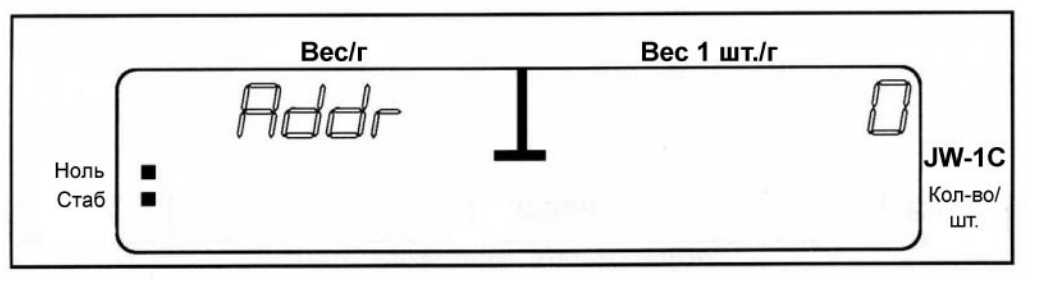

*Значение* **Вес 1 шт./г** *соответствует номеру ячейки PLU.*

- 9. Введите номер ячейки от 0 до 31, используя цифровую клавиатуру. Учтите, что если в указанной вами ячейке памяти хранятся другие данные, то они будут замещены на новые.
- 10.Нажмите кнопку М←. Данные сохранены.

## **Программирование ячеек памяти PLU с использованием штучного веса**

- 1. Удостоверьтесь, что светятся индикаторы **Ноль** и **Стаб**.
- 2. Введите штучный вес, используя цифры клавиатуры. Если необходимо, используйте разделительную точку.
- 3. Нажмите кнопку М←. На дисплее появится сообщение:

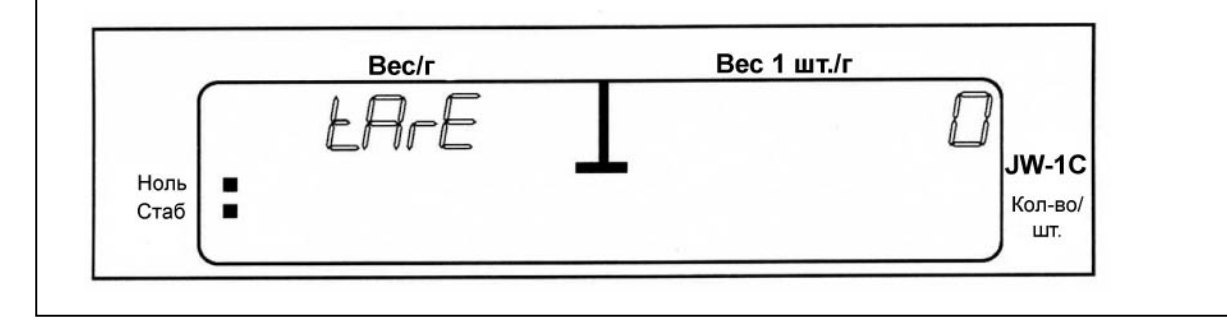

4. Если необходимо, введите с клавиатуры вес тары (можно использовать разделительную точку) или оставьте нулевое значение. 5. Нажмите кнопку М←. На дисплее появится сообщение:

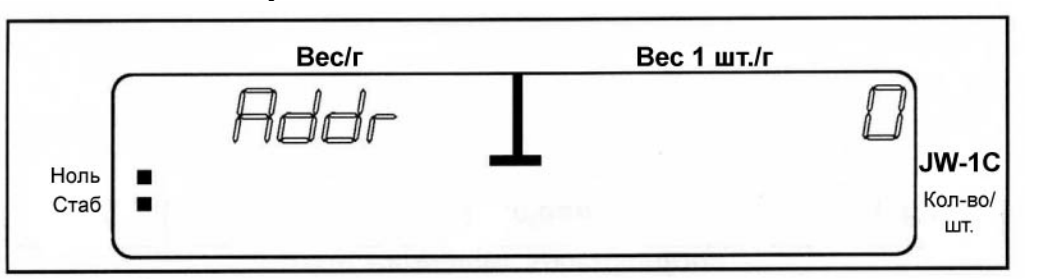

- 6. Введите номер ячейки от 0 до 31, используя цифровую клавиатуру. Учтите, что если в указанной вами ячейке памяти хранятся другие данные, то они будут замещены на новые.
- 7. Нажмите кнопку М←. Данные сохранены.

# **НЕИСПРАВНОСТИ И СООБЩЕНИЯ ОБ ОШИБКАХ**

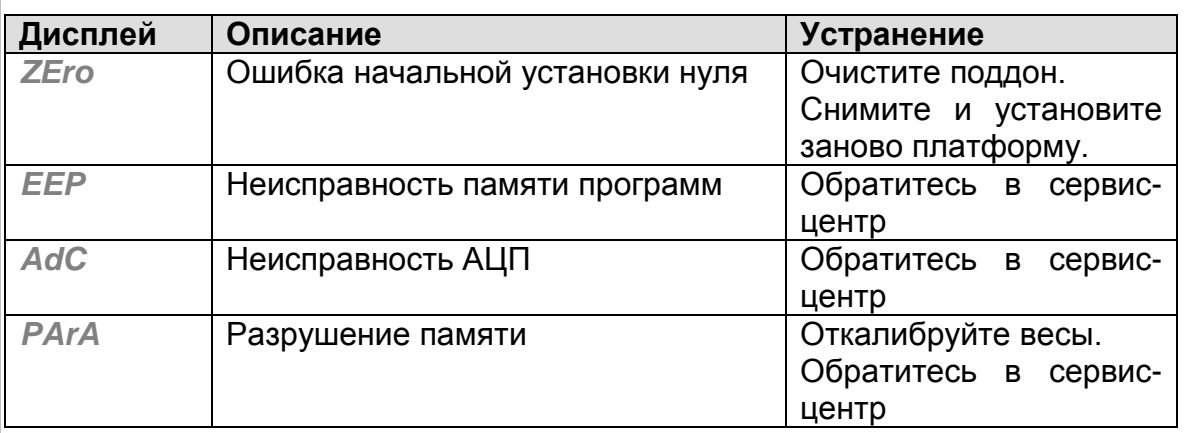

## **ПРОВЕРКА ВЕРСИИ ПРОГРАММНОГО ОБЕСПЕЧЕНИЯ**

- Установите весы на плоскую и твердую поверхность.
- Удерживая кнопку [\*/Ноль], включите весы.
- На дисплее отобразится версия программного обеспечения (ПО).
- Удостоверьтесь, что версия ПО соответствует версии, указанной в описании типа весов.
- Выключите весы.

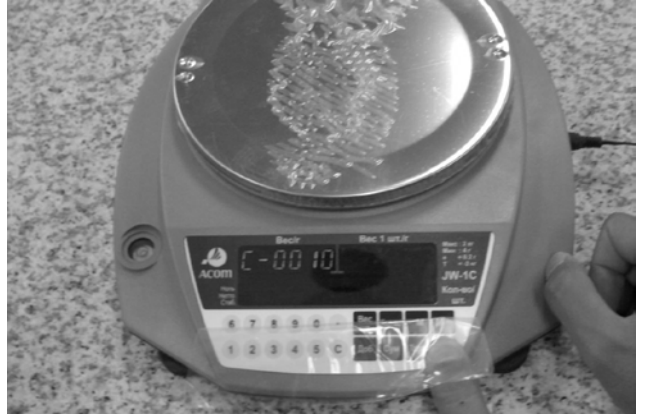

# **ВЫВОД ДАННЫХ**

## **Номера контактов и их описание**

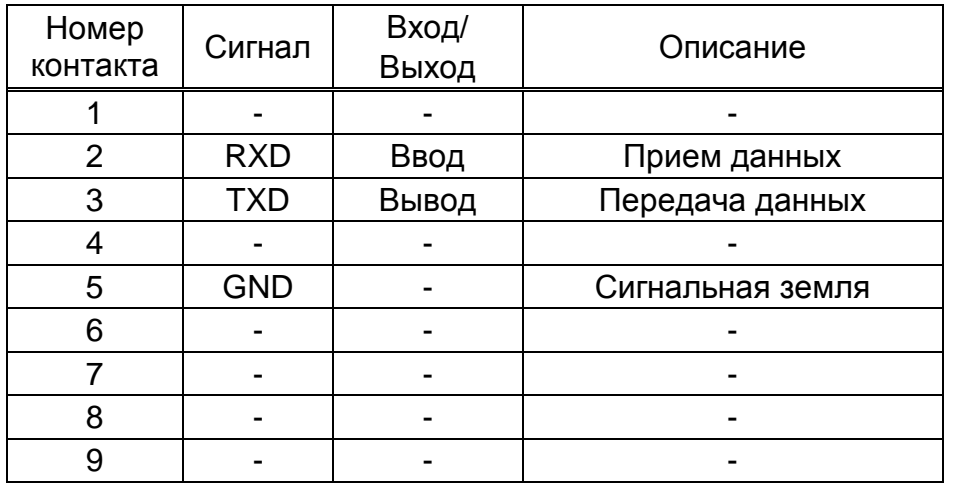

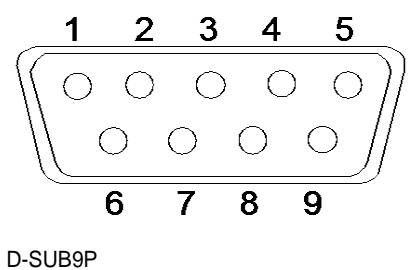

разъем

## Пример **подключения** к

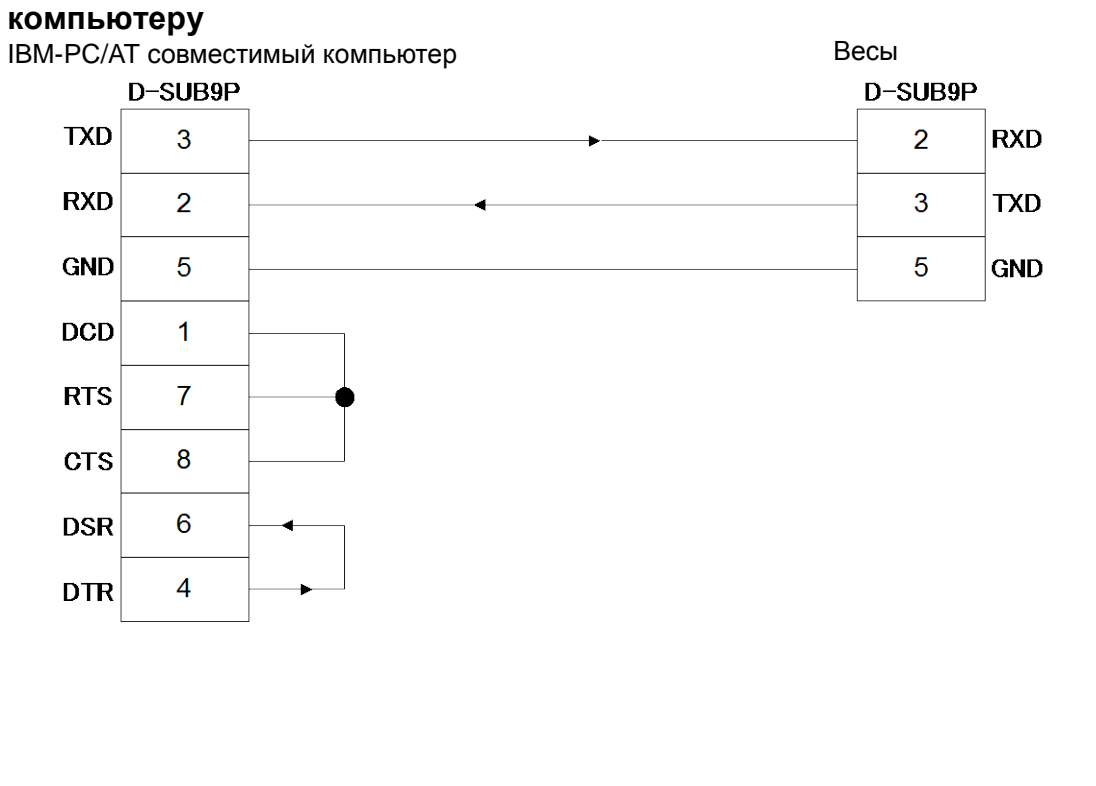

## **Протокол обмена**

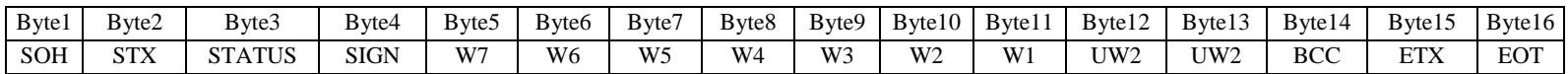

STATUS : "S" – стабильно, "U" – нестабильно

SIGN : "-"=2dH, Переполнение=4dH, ETC=20H

W6~W1 : Weight 7Digit

UW1~UW2 : kg (UW2='k', UW1='g')

BCC : {(STATUS) XOR (SIGN) XOR (W7) XOR (W6) XOR (W5) XOR (W4) XOR (W3) XOR (W2) XOR (W1) XOR (UW1) XOR (UW2)} OR (80H)

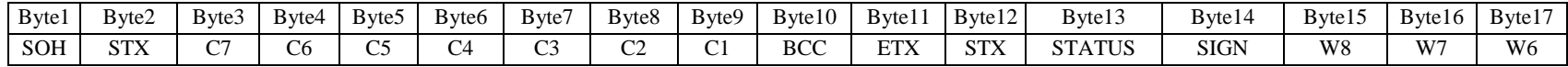

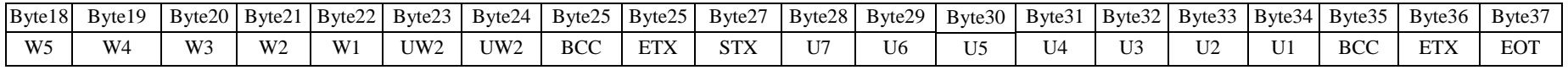

## **Служебные байты**

"NUL"=00H, "SOH"=01H, "STX"=02H, "ETX"=03H, "EOT"=04H "ENQ"=05H, "ACK"=06H, "NAK"=15H, "DC1"=11H, "DC2"=12H

# **КАЛИБРОВКА ВЕСОВ**

- 1. Выключите весы и снимите платформу.
- 2. Найдите кнопку калибровки весов.
- 3. Нажмите кнопку калибровки и, удерживая ее, включите весы.
- 4. Когда на дисплее появится сообщение *SPAn SEt*, отпустите кнопку.
- 5. Установите на весы платформу и поддон.
- 6. Нажмите кнопку , появится надпись *ZEro*.
- 7. Когда загорится индикатор Стаб., снова нажмите **\***.
- 8. На дисплее последовательно появятся сообщения *rEAd* и *FULL*.
- 9. После стабилизации весов (**Стаб**.), поместите на поддон вес, соответствующий Наибольшему Пределу Взвешивания (НПВ) для данной модели весов.
- 10. После того, как загорится индикатор Стаб., нажмите \*.
- 11.НА дисплее последовательно появятся надписи *rEAd*, *End* и *SELF tESt*.
- 12.Удалите груз с платформы.
- 13.Выключите и включите весы снова.

*Примечание*: на дисплее весов вместо надписи *End* могут появиться надписи *HHHHHH* или *LLLLLL*.

Сообщение *HHHHHH* означает, что вы используете для калибровки вес, превышающий НПВ данной модели весов, или весы нуждаются в ремонте (возможно, датчик был ранее перегружен).

Сообщение *LLLLLL* означает, что вы используете слишком легкий груз для калибровки данной модели весов, или весы нуждаются в ремонте (возможно весы ранее были уронены или подверглись сильному удару).

Для калибровки весов необходимо использовать гири класса М1 или по ГОСТ OIML R 111-1—2009

## **ФЕДЕРАЛЬНОЕ ГОСУДАРСТВЕННОЕ УНИТАРНОЕ ПРЕДПРИЯТИЕ ВСЕРОССИЙСКИЙ НАУЧНО-ИССЛЕДОВАТЕЛЬСКИЙ ИНСТИТУТ МЕТРОЛОГИЧЕСКОЙ СЛУЖБЫ (ФГУП «ВНИИМС»)**

ГОСУДАРСТВЕННАЯ СИСТЕМА ОБЕСПЕЧЕНИЯ ЕДИНСТВА ИЗМЕРЕНИЙ

**Весы электронные JW-1, JW-1C**

## **МЕТОДИКА ПОВЕРКИ МП 51781-12**

Настоящий документ распространяется на весы электронные JW-1, JW-1C (далее весы), предназначенные для измерений массы.

Интервал между поверками - 1 год.

1 Требования безопасности

При проведении поверки весов должны быть соблюдены общие правила техники безопасности в соответствии с требованиями ГОСТ 12.2.003, а также требования безопасности и меры предосторожности, указанные в эксплуатационной документации на поверяемые весы и применяемые средства поверки.

2 Операции поверки

При поверке весов должны быть выполнены операции, указанные в таблице 1.

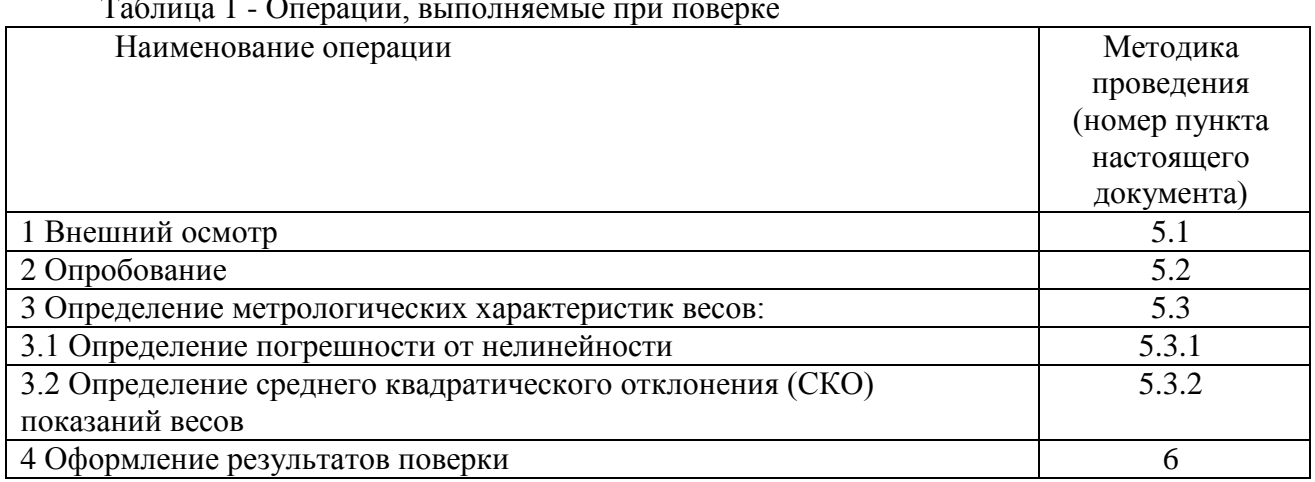

Таблица 1 - Операции, выполняемые при поверке

3 Средства поверки

При проведении поверки должны быть применены следующие основные и вспомогательные средства поверки:

- гири, соответствующие классам точности  $F_2$  и  $M_1$  по ГОСТ OIML R 111 - 1 – 2009.

4 Условия поверки и подготовка к ней

4.1 Поверку весов проводят в следующих условиях эксплуатации:

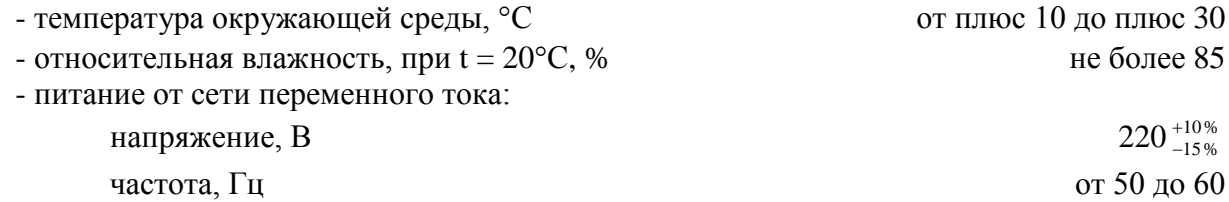

4.2 Перед проведением поверки весы выдерживают в условиях по п. 4.1 не менее 2 часов, выставляют по уровню и выдерживают во включенном состоянии не менее 5 мин.

4.3 Если условиями применения весов предусмотрены передача результатов взвешивания внешним устройствам (ПК, принтер и др.), то поверку весов проводят совместно с этими устройствами, а в свидетельстве о поверке указывают, что весы допускаются к работе с соответствующими внешними электронными устройствами. Показания весов и результаты, полученные на внешнем электронном устройстве, должны совпадать.

#### 5 Проведение поверки

#### 5.1 Внешний осмотр

При внешнем осмотре проверяют соответствие внешнего вида весов эксплуатационной документации, комплектность, качество лакокрасочных, металлических, неорганических покрытий.

Визуально проверяют содержание информации приведенной на маркировочных табличках. На маркировочных табличках должны быть сведения:

- торговая марка изготовителя или его полное наименование;

- модификация весов;
- максимальная (Max) нагрузка;
- действительная цена деления (*d*)
- серийный номер;
- знак утверждения типа;

Проверяют отсутствие видимых повреждений весов, целостность кабеля электрического питания.

При работе весов с внешними электронными устройствами проверяют целостность кабеля связи с внешними устройствами.

Проверяют соответствие мест для знака поверки и контрольных пломб требованиям изложенным в эксплуатационной документации.

### 5.2 Опробование

При опробовании подключают весы к источникам сетевого питания или к встроенному источнику постоянного тока. Обеспечивают связь весов с внешними устройствами, если конструкцией весов предусмотрена такая возможность. Работы проводят в соответствии с требованиями, изложенными в Руководстве по эксплуатации.

Устанавливают правильность прохождения теста при включении весов, идентификацию программного обеспечения.

Проверяют работоспособность весов в соответствии с эксплуатационной документацией.

Проверяют функционирование устройств выборки массы тары и установки нуля.

#### 5.3 Определение метрологических характеристик

### 5.3.1 Определение погрешности от нелинейности

Перед определением погрешности от нелинейности проводят юстировку весов с использованием нагрузок предписанных изготовителем. После завершения юстировки весы устанавливают на нуль, с помощью соответствующей функции. Затем устанавливают испытательные нагрузки центрально-симметрично, фиксируя показания весов, весы нагружают по одному разу каждой испытательной нагрузкой, используя 5 различных нагрузок, равномерно распределенных в диапазоне от нуля до Max.

Значение нелинейности для каждой испытательной нагрузки определяют по формуле:

$$
\Delta_{\scriptscriptstyle \it I\!{\it III}} = I_{\scriptscriptstyle i} - \frac{m_{\scriptscriptstyle i}}{M_{\scriptscriptstyle \it I\!{\it norm}}} I_{\scriptscriptstyle \it I\!{\it norm}},
$$

где *mi* – масса испытательной нагрузки;

 $I_{\text{norm}}$  – показание весов при юстировке (соответствующее  $M_{\text{norm}}$ );

*Мюст* – масса юстировочной гири;

 $I_i$  – показание при  $i$  – ом нагружении;

 $i$  – порядковый номер измерения.

Значение нелинейности определяют по формуле:

$$
\Delta_{_{HJ}} = \max(\Delta_{_{HJI}})
$$

Значение погрешности от нелинейности при каждом i-ом измерении не должно превышать предела допускаемого значения нелинейности.

5.3.2 Определение среднего квадратического отклонения (СКО) показаний.

СКО показаний определяют нагрузкой близкой или равной Мах, в следующей последовательности:

- устанавливают нулевые показания, с помошью соответствующей функции:

- помещают испытательную нагрузку на весы центрально-симметрично и фиксируют первое показание  $I_i$ ;

- снимают испытательную нагрузку;

- снова помещают испытательную нагрузку, фиксируя второе показание  $I_2$ ;

- операции повторяют до получения 10 показаний весов.

Фиксировать показания нагруженных весов следует только после их стабилизации и отображении соответствующего символа на дисплее. Показания ненагруженных весов следует устанавливать на нуль, если они не установились после снятия испытательной нагрузки.

- найти среднее арифметическое значение показаний весов, используя формулу:

$$
\overline{I} = \frac{\sum_{i=1}^{10} I_i}{10}
$$

Затем по формуле:

$$
S = \sqrt{\frac{\sum_{i=1}^{10} (I_i - \overline{I})^2}{9}}
$$

вычисляют среднее квадратическое отклонение (СКО) показаний весов.

6 Оформление результатов поверки

6.1 Положительные результаты поверки оформляют:

- записью в эксплуатационных документах, заверенной подписью поверителя, и нанесением оттиска поверительного клейма или выдачей свидетельства о поверке в соответствии с ПР 50.2.006-94;

- нанесением знака поверки в места указанные в эксплуатационной документации;

- пломбированием мест, влияющих на метрологические характеристики указанных в документации. Протоколы эксплуатационной поверки допускается оформлять  $\mathbf{B}$ произвольной форме.

6.2 При отрицательных результатах поверки весы к эксплуатации не допускаются, оттиск поверительного клейма гасят, свидетельство о поверке аннулируют и выдают извещение о непригодности с указанием причин непригодности в соответствии с TP 50.2.006-94.